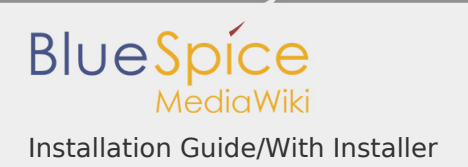

Installation Guide/With Installer

## **Contents**

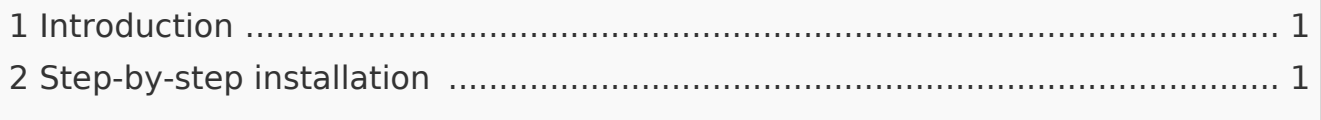

## <span id="page-0-0"></span>Introduction

With BlueSpice 3, we offer the installation as a complete package with MediaWiki and BlueSpice. This installation guide gives you step-by-step instructions to install BlueSpice.

**Note:** This document only describes the steps for installing the web application itself. For the installation of extended functions such as [VisualEditor](https://en.wiki.bluespice.com/wiki/Setup:Installation_Guide/Advanced/VisualEditor_Configuration) and [ExtendedSearch,](https://en.wiki.bluespice.com/w/index.php?title=Setup:Installation_Guide/Advanced/ExtendedSearch_Configuration&action=view) please refer to the corresponding documentation.

We will not go into details about your operating system installation here, but assume that you have already configured your system and stored the installation package in a web root of your choice, where you can access it via your browser. You can find more details in our detailed [installation guide.](https://en.wiki.bluespice.com/wiki/Setup:Installation_Guide)

Further help on optimizing the operating system can be found in our [compendium](https://en.wiki.bluespice.com/wiki/Setup:Installation_Guide/Advanced).

## <span id="page-0-1"></span>Step-by-step installation

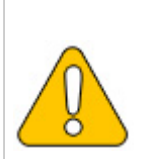

**If you also install the paid extension "BlueSpiceWikiFarm", make sure that the codebase is not located directly in the DocumentRoot of your web server or VirtualHost - it must be located in the /w subfolder!**

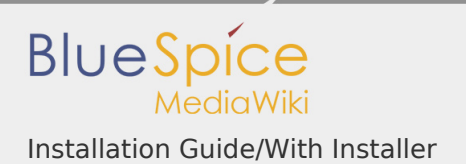

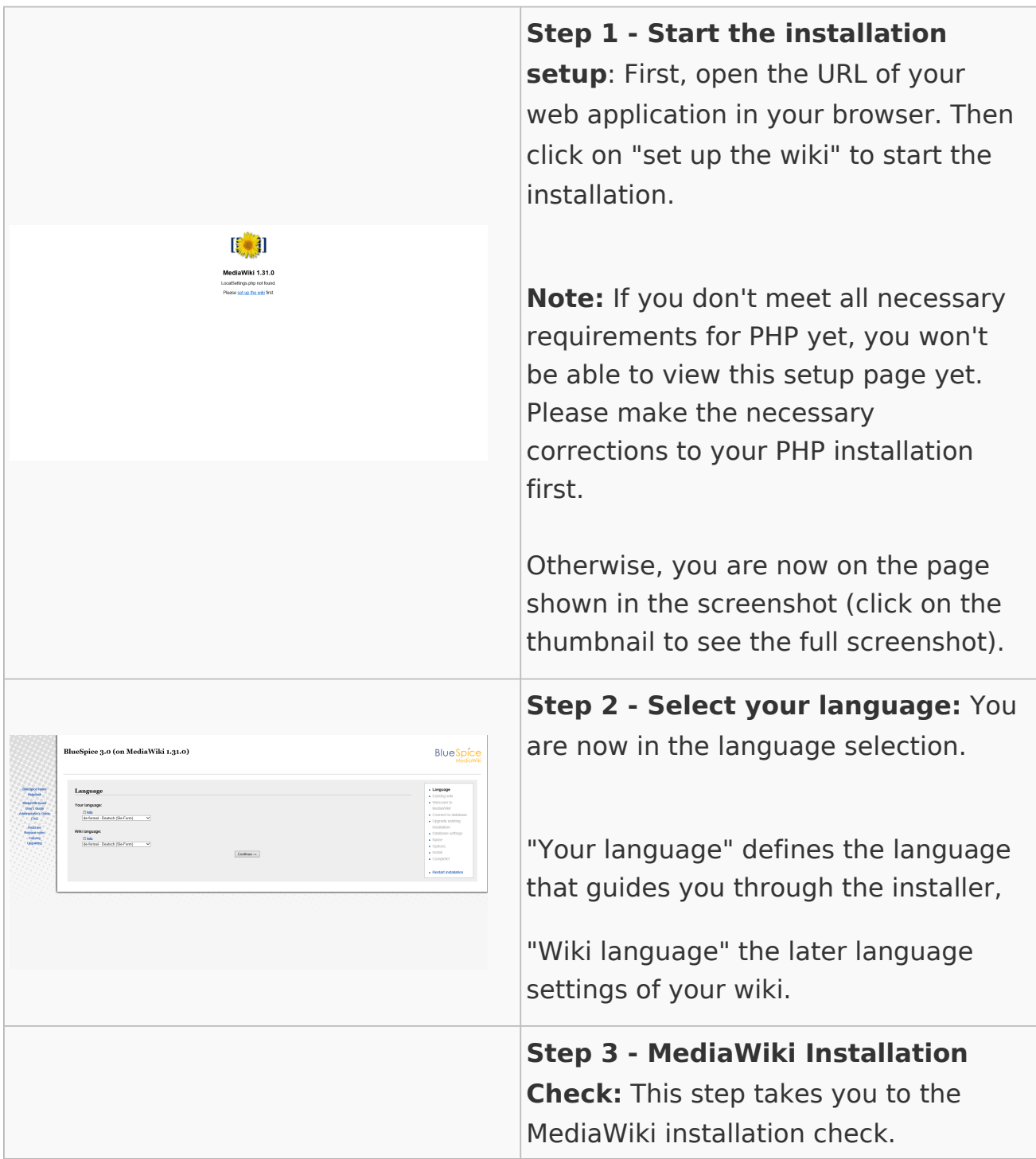

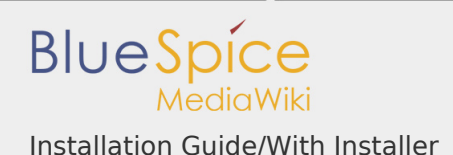

- Vorhanderen Wiki<br>- Willikommen bei<br>- MediaWald Please read this check carefully, as possible hints may not block the installation itself, but may lead to restrictions of the wiki functionality in practice. Make the necessary corrections to your system and reload the page in your browser before proceeding with the setup. **Step 4 - Establish the database connection:** In this step, you configure the database connection. Here you can either specify the root user of your MySQL server and in the following step have the installer + Sprache<br>+ Vorhandenes<br>+ Hillicammes |<br>Mit der Deles<br>+ Mit der Deles<br>+ verbindies create an additional user who only has access to the BlueSpice database. The database will also be created .<br>Polaticons<br>erreut state automatically if it does not yet exist. Or, alternatively, you can create a user and a database in advance and directly enter this information here. You can find information on the manual creation of users and databases in the [official Mediawiki](https://www.mediawiki.org/wiki/Manual:Installing_MediaWiki?action=view#MariaDB.2FMySQL)  [documentation](https://www.mediawiki.org/wiki/Manual:Installing_MediaWiki?action=view#MariaDB.2FMySQL).

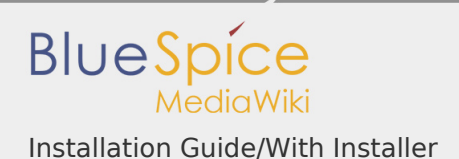

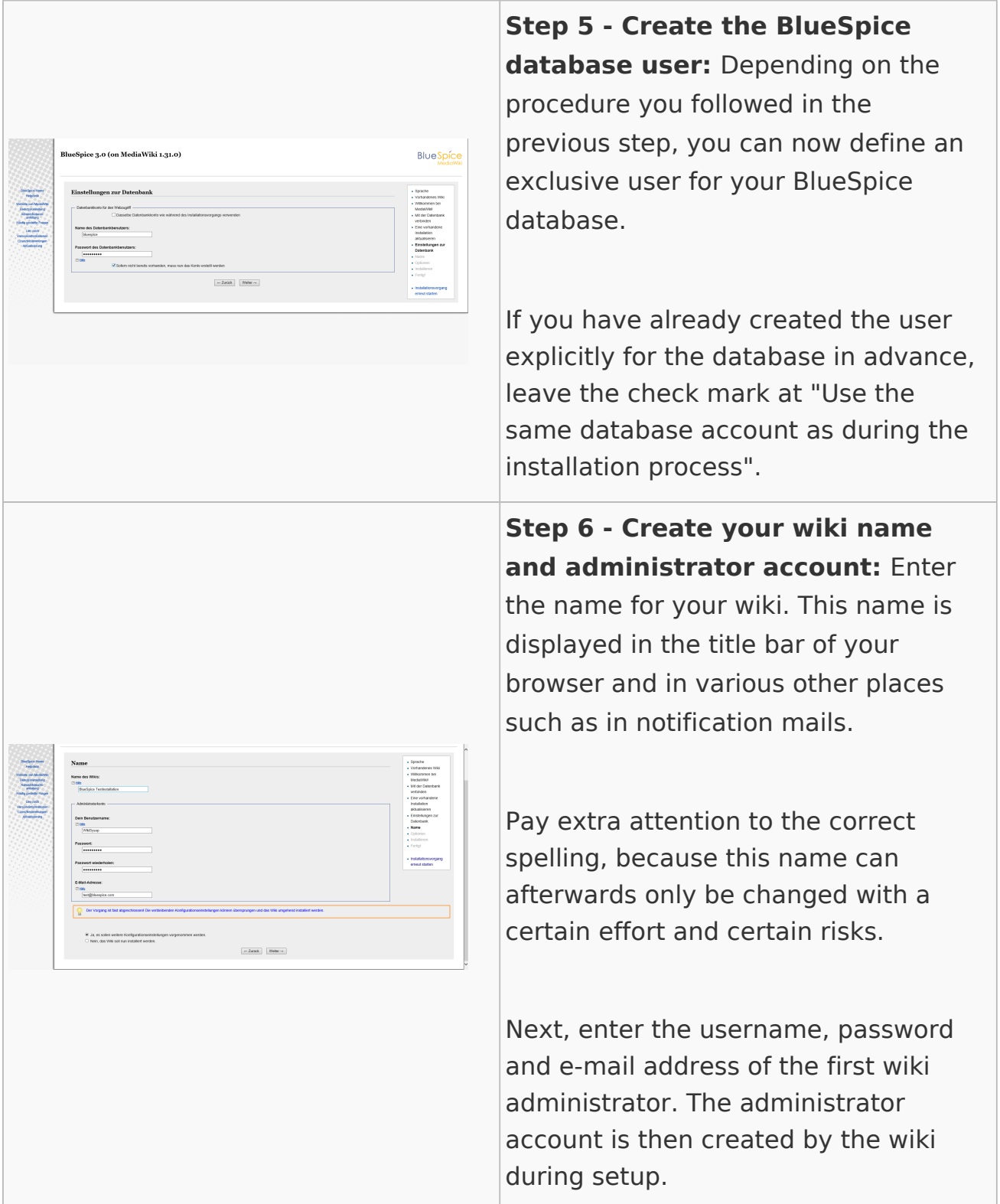

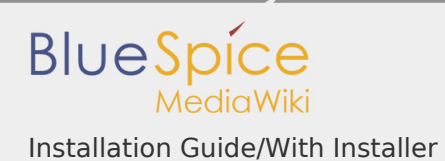

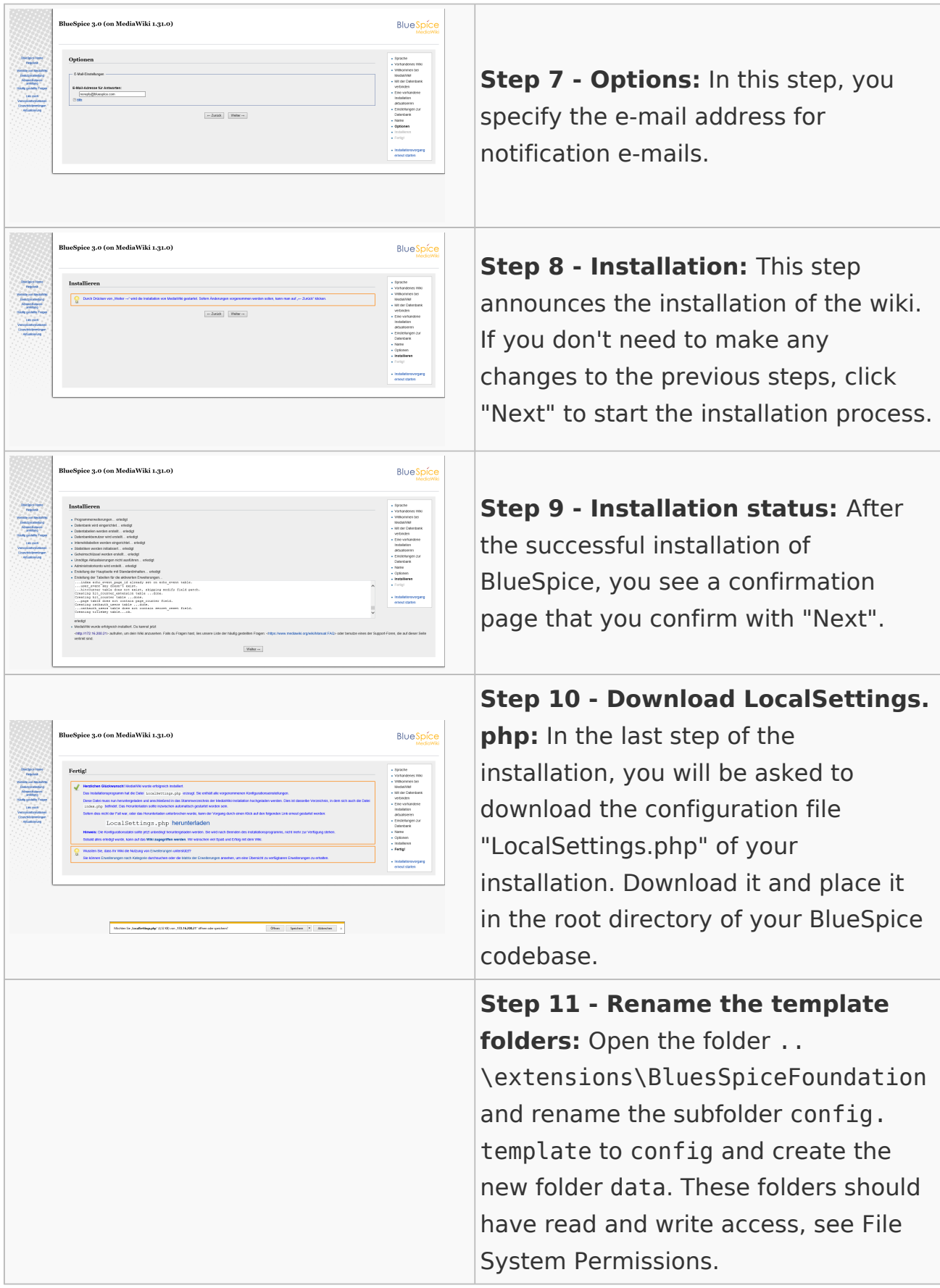

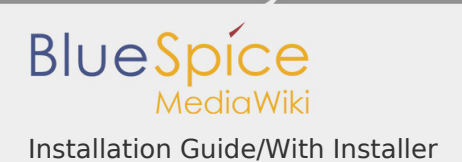

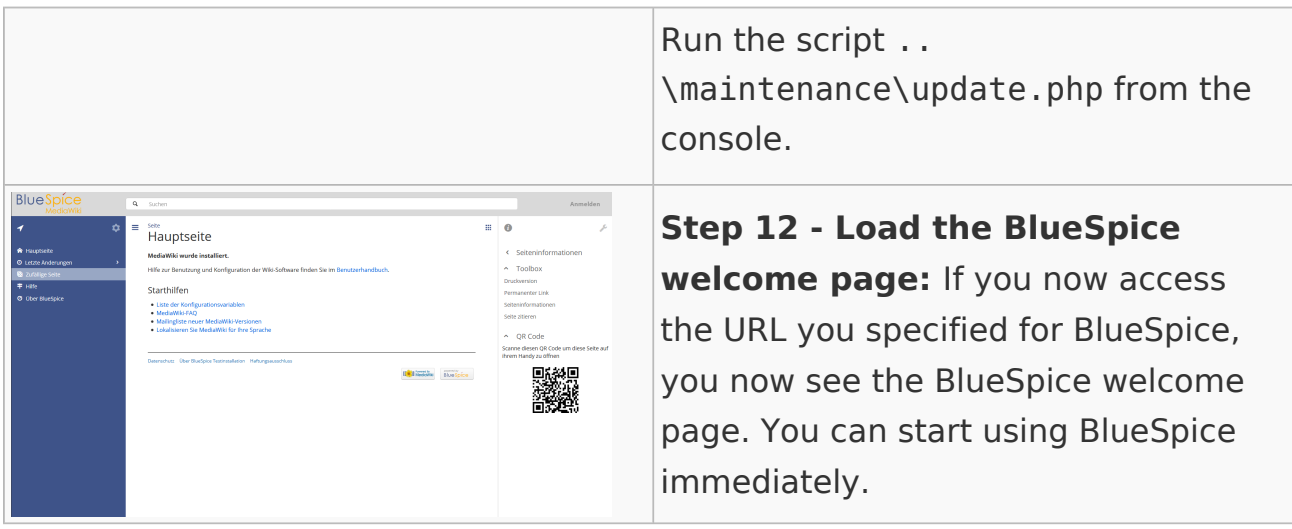